# **RICHTLINIEN**

Nachstehende Richtlinien wurden durch die Pilotgruppe DmfA Änderungsmeldungen erstellt. Sie teilen Ihnen die Arbeitsweise mit, die, anhand ihrer Erfahrungen, am idealsten zur Erstellung einer Änderungsmeldung geeignet ist.

Nachstehende Argumentation geht von der Annahme aus, dass die Datenbank die PIDs und Versionsnummern enthält.

# **1. Wie erstellen Sie eine Änderungsmeldung?**

# Allgemeiner Hinweis

Verwenden Sie den Ausdruck "Änderungsmeldung" und NICHT "Änderungsbericht". Eine Änderungsmeldung ist ein elektronischer Fluss vom Absender an das LSS; ein Änderungsbericht ist ein Dokument auf Papier, das das LSS an den Absender sendet (Rechnung).

# Das Erstellen einer Änderungsmeldung erfolgt in **zwei Schritten:**

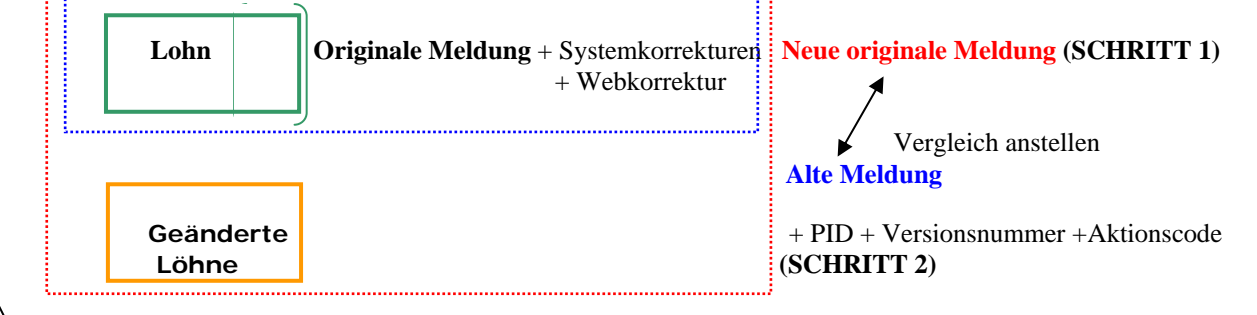

# **= Änderungsmeldung**

# ✔ **SCHRITT 1**

**Erstellen einer neuen originalen Meldung für die Personen, deren Daten geändert wurden und für die geänderten, nicht personengebundenen Beiträge** 

 Alle haben selbstverständlich ihre eigene Vorgehensweise; die Logik wird aber ungefähr die gleiche sein: Die Personen, für die Löhne seit der vorigen Meldung fertig gestellt wurden, müssen gemeldet werden.

# ✔ **SCHRITT 2**

## **Die alte mit der neuen Meldung vergleichen und, je nach den Ergebnissen, die neue Meldung mit Elementen aus der alten Meldung ergänzen.**

#### Achtung:

Mit "alter Meldung" meinen wir die beim LSS bekannte Meldung. Dies ist die originale Meldung + die etwaigen Systemkorrekturen + die etwaigen Korrekturen über das Web.

## Arbeitsweise:

- a) das Bestimmen der alten Meldung: original, Systemkorrektur usw.
- b) das Abrufen von PIDs und Versionsnummern aus der alten Meldung (falls erforderlich, wenn es einen Unterschied gibt und sich der Aktionscode vom Status "unverändert" unterscheidet);
- c) das Bestimmen der Aktionscodes: für Arbeitnehmerzeilen (AN-Zeilen) und nicht personengebundene Beiträge (Erstellung, Löschung, Änderung, keine Änderung);
- d) das Löschen der nicht geänderten Elemente in Bezug auf die alte Meldung oder von Elementen, deren Versionsnummern des nicht personengebundenen Beitrags nicht bekannt sind.

# **Detail von SCHRITT 2**

### **a) das Bestimmen der alten Meldung**

Das Bestimmen der alten Meldung erfolgt pro Person oder nicht personengebundenen Beitrag.

Dabei berücksichtigen Sie folgende Punkte:

- die originale Meldung
- Bericht der Änderung der originalen Meldung: Systemkorrekturen
- Meldungen über Web oder Client/Server
- Sonstige Änderungsmeldungen
- Bericht einer Änderung von Änderungsmeldungen

# **Beispiel**

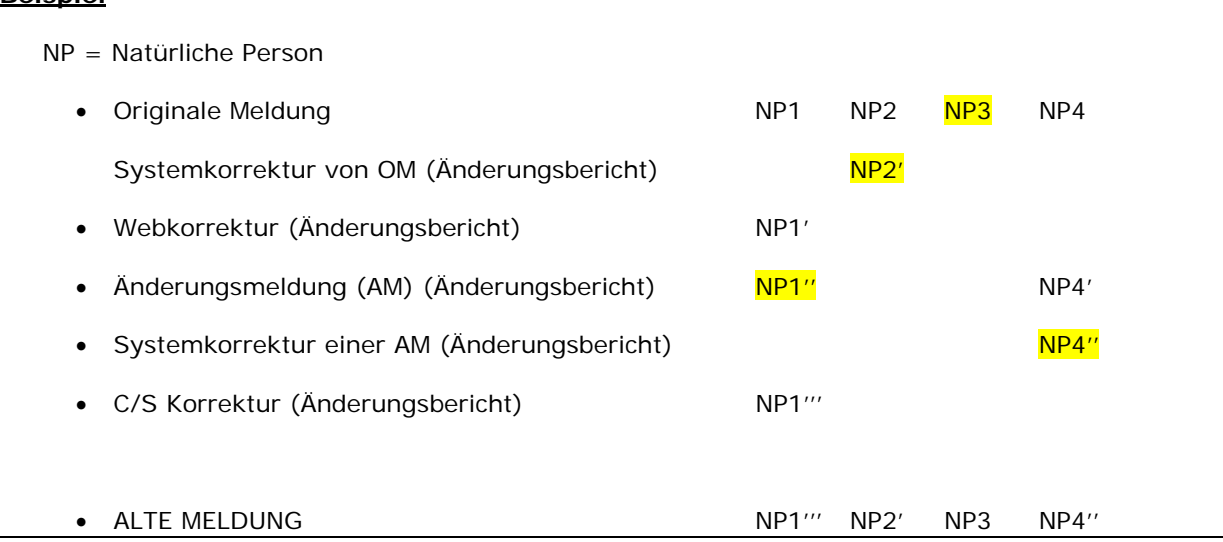

#### **b) Abrufen von PIDs und Versionsnummern**

Das Abrufen der PIDs ist erforderlich, wenn ein bestimmtes Element in der Änderungsmeldung bleiben wird (dies gilt deshalb auch für den Aktionscode mit dem Status "unverändert"! -> siehe Punkt c).

Es gibt PIDs und Versionsnummern auf verschiedenen Niveaus:

• **PID auf Meldeniveau:** 

Das ist einfach: Es gibt nur eine PID und ohne diese PID ist es sinnlos, eine Änderungsmeldung zu erstellen.

• **2 PIDs und Versionsnummer auf dem Niveau einer natürlichen Person:** 

Die PIDs der Person bleiben unverändert für alle Meldungen von ein und demselben Quartal. Die Versionsnummer kann sich ändern: stets die letzte Version nehmen!

• Versionsnummer auf dem Niveau der Arbeitnehmerzeile:

Diese ist nur zum Löschen und Ändern einer Arbeitnehmerzeile erforderlich.

#### Hinweis:

Wenn man eine neue Arbeitnehmerzeile reaktivieren möchte, ist es deshalb NICHT erforderlich, die Versionsnummer der gelöschten Zeile abzurufen (siehe auch Bestimmen des Aktionscodes).

### **Beispiel:**

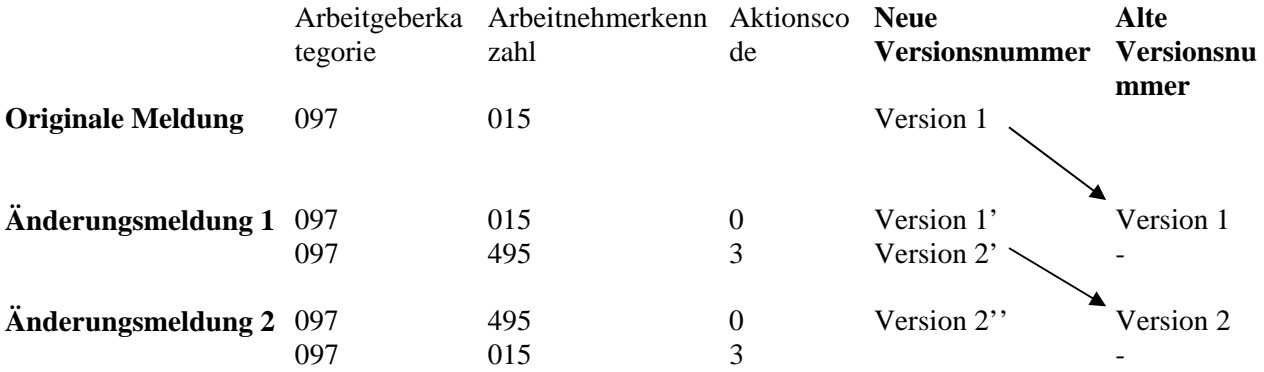

• Versionsnummer auf dem Niveau der Beschäftigungszeile (BS)

Dies ist am schwierigsten. Man muss die Versionsnummern der Beschäftigungszeilen der zuletzt bekannten Meldung den Beschäftigungszeilen in der neuen Meldung zuordnen. Wenn man dies nicht tut, werden die Beschäftigungszeilen als NEU betrachtet; diese erhalten deshalb eine neue laufende Nummer und dabei sind nur 99 Nummern möglich!

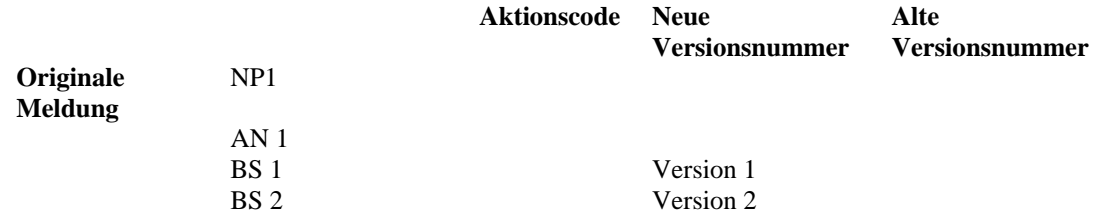

Mit Dank an Herrn Villmer Bucom and the Bucom Bucom Bucom Bucom Bucom Bucom Bucom Bucom Bucom Bucom Bucom Bucom Bucom Bucom Bucom Bucom Bucom Bucom Bucom Bucom Bucom Bucom Bucom Bucom Bucom Bucom Bucom Bucom Bucom Bucom Bu (IT Systemarchitekt beim sozialen Sekretariat Acerta) Kommunikationsbüro und an Frau Lucas (Koordinationsmanagement soziales Sekretariat Partena)

## **Beispiel: keine Verwendung von Versionsnummern**

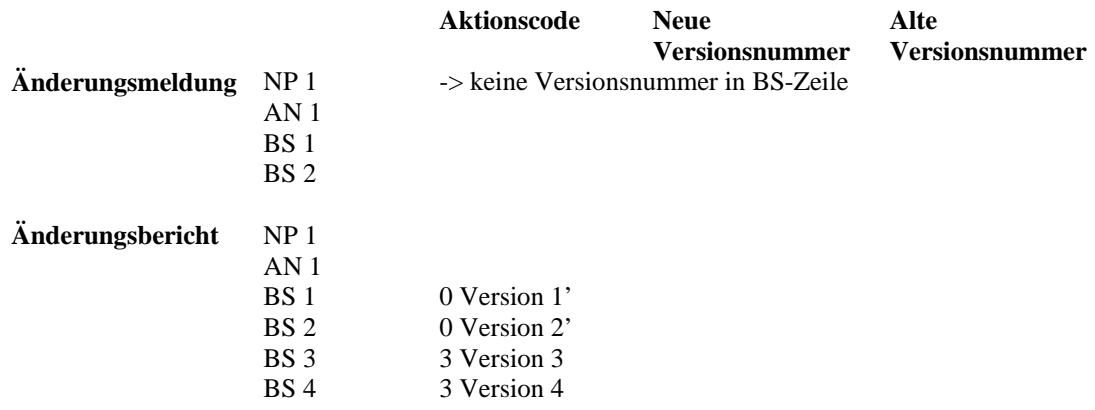

#### **Beispiel: Verwendung von Versionsnummern**

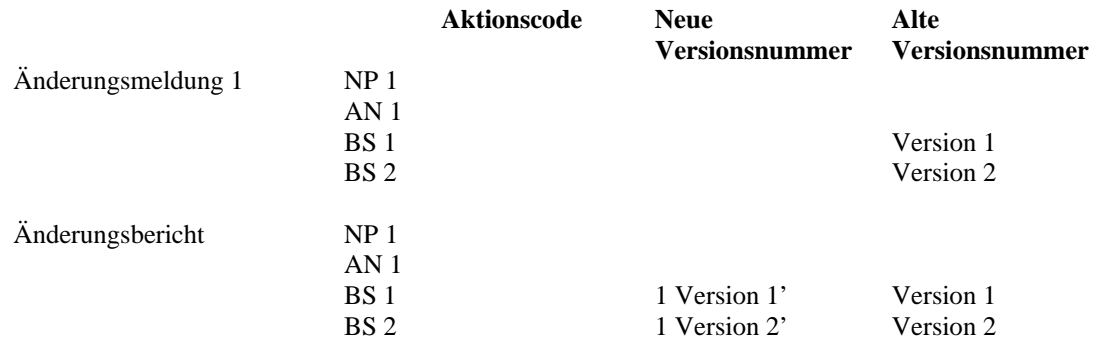

Dieses Verfahren erfolgt selbstverständlich innerhalb einer Arbeitnehmerzeile (das heißt, dass man die Beschäftigungszeilen in einer Arbeitnehmerzeile mit der gleichen Person, Arbeitgeberkategorie und Arbeitnehmerkennzahl suchen muss).

Es gibt zwei mögliche Arbeitsweisen:

¾ Pragmatische Lösung:

Dabei werden die bestehenden Versionsnummern der Beschäftigungszeilen der vorigen Meldung einfach übernommen und ohne Weiteres den Beschäftigungszeilen der neuen Meldung zugeordnet. Man versucht deshalb nicht, die Zeilen zwischen den Meldungen miteinander zu verbinden. Ich würde auch die gelöschten Beschäftigungszeilen mit berücksichtigen, um keine Risiken mit der Anzahl der Beschäftigungszeilen einzugehen.

### ¾ Vollständig nach dem Geiste des Konzeptes, aber schwieriger

Man versucht, die bestehenden Versionsnummern der Beschäftigungszeilen der vorigen Meldung den korrekten Beschäftigungszeilen in der neuen Meldung zuzuweisen.

Das ist aber nicht einfach. Eine Möglichkeit wäre, dass man zunächst eine Zeile sucht, die vollständig stimmt, und dann, wenn man diese nicht findet, eine Zeile suchen, die außer dem Beginndatum stimmt. Danach wird eine Zeile gesucht, die außer dem Enddatum stimmt und schließlich eine Zeile, die ohne diese Tage stimmt. Wenn nach diesen vier Vergleichen immer noch keine übereinstimmende neue Beschäftigungszeile gefunden wurde, heißt dies, dass die Zeile nicht mehr besteht und dass die Versionsnummer nicht mehr zugewiesen werden muss.

Mit Dank an Herrn Villmer Bucom and the Bucom Bucom Bucom Bucom Bucom Bucom Bucom Bucom Bucom Bucom Bucom Bucom Bucom Bucom Bucom Bucom Bucom Bucom Bucom Bucom Bucom Bucom Bucom Bucom Bucom Bucom Bucom Bucom Bucom Bucom Bu

(IT Systemarchitekt beim sozialen Sekretariat Acerta) Kommunikationsbüro und an Frau Lucas (Koordinationsmanagement soziales Sekretariat Partena)

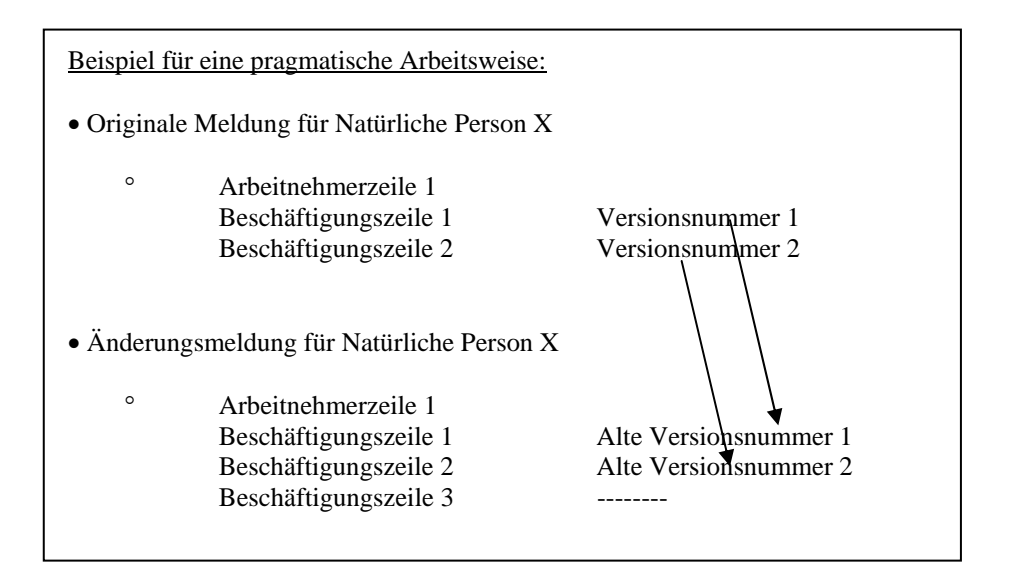

# Hinweis:

- 1. Wenn eine Arbeitnehmerzeile gelöscht wurde und wieder erstellt wird (beispielsweise wird ein Arbeiter ein Angestellter und dann wieder ein Arbeiter), ist es nicht erforderlich, die Versionsnummern in der alten Beschäftigungszeile abzurufen; die Nummerierung der Beschäftigungszeilen beginnt wieder mit 1;
- 2. wenn Beschäftigungszeilen innerhalb einer Arbeitnehmerzeile gelöscht werden, bleiben diese Zeilen bestehen. Dabei müssen komplexe Zustände berücksichtigt werden wie z.B. Original: 3 Zeilen, Update 1: 1 Zeile, Update 2: 1 Zeile, Update 3: 3 Zeilen. Beim Erstellen von Update 3 berücksichtigt man am besten die Versionsnummern der zwei Zeilen, die Update 1 gelöscht hat.

# **Beispiel Hinweis 2**

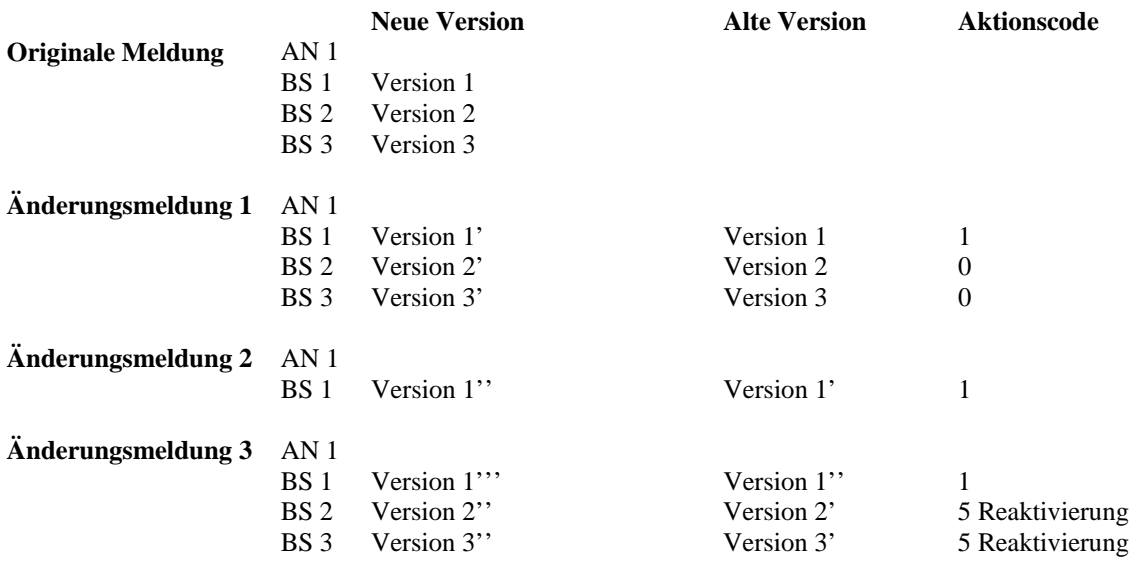

## **c) Bestimmen von Aktionscode (AN-Zeile) auf AN-Zeile und des nicht personengebundenen Beitrags**

Dieser Code kann 4 Werte haben:

- $0 =$ Löschung
- $1 = \text{Ånderung}$
- $3 =$  Erstellung

9 = unverändert (dieser Wert ist nur gültig, wenn es mehrere Arbeitnehmerzeilen (AN) für eine natürliche Person (NP) gibt und wenn mindestens eine AN-Zeile verändert wurde).

Der Wert dieses Codes wird für jede AN-Zeile der neuen Meldung über einen Vergleich mit der zuletzt bekannten Version der Person bestimmt (siehe oben).

- Eine Löschung:
	- ° ist leicht zu ermitteln.
	- ° Es gibt eine Arbeitnehmerzeile in der alten Meldung, die nicht mehr in der neuen Meldung enthalten ist. Diese wird sich normalerweise nicht aus dem Meldeverfahren ergeben, sondern muss mit Aktionscode '0' und der geeigneten Versionsnummer HINZUGEFÜGT werden; nur die AN-Zeile selbst muss übernommen werden (BS-Zeilen sind hier überflüssig).

## **Beispiel**

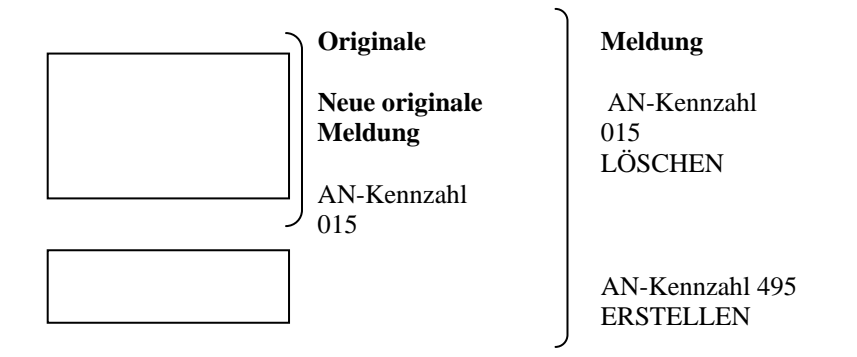

#### • Eine Erstellung:

- ist auch leicht zu ermitteln.
- ° Dann gibt es eine Arbeitnehmerzeile in der neuen Meldung, die nicht in der alten Meldung enthalten war (auch keine Versionsnummer).
- Eine Änderung:
	- ° ist viel schwerer zu ermitteln.
	- ° Vorschlag für die Arbeitsweise: Da die Beschäftigungszeilen (BS-Zeilen) ganz wahrscheinlich in der gleichen Reihenfolge erstellt werden, können Sie eventuell wie folgt verfahren:
- Bestimmen von BS-Versionsnummern
- Vergleich der AN-Zeilen: falls unterschiedlich, Aktionscode 1
- Vergleich der geschuldeten Beiträge: falls unterschiedlich, Aktionscode 1
- Muss nicht der Reihe Arbeitnehmerzeile (inkl. Detail): falls nach unterschiedlich, Aktionscode 1
- werden  $\parallel \bullet$  Vergleich der Anzahl der BS-Zeilen: falls unterschiedlich, Aktionscode 1
	- Vergleich der BS-Zeilen (anhand der Versionsnummer und der alten Versionsnummer; inkl. LE (Leistungen), ZA (Zahlungen) und EM (Ermäßigungen)): falls unterschiedlich, Aktionscode 1

# **Beispiel**

angewandt

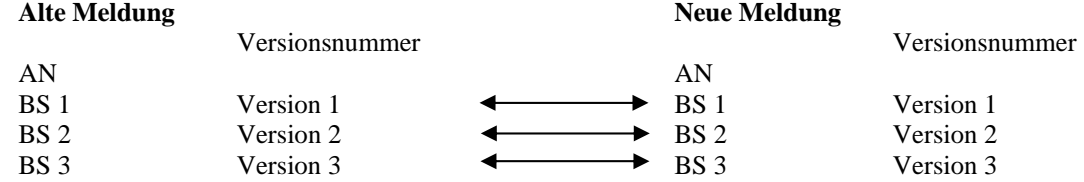

#### **d) Löschen überflüssiger Personen**

• Löschen der Personen, die nicht gemeldet werden MÜSSEN:

Eine Person, bei der in allen AN-Zeilen der Code 'unverändert' steht, darf nicht gemeldet werden. Diese muss deshalb aus der Meldung verschwinden.

Löschen der Personen, die nicht gemeldet werden DÜRFEN:

Eine Person, für die die letzte Versionsnummer nicht bekannt ist (beispielsweise war sie bereits in einem Update enthalten, aber der Änderungsbericht ist noch nicht eingegangen) darf gemeldet werden. Da sie aber abgelehnt werden wird, ist es sinnlos, sie zu senden.

# **Hinweis:**

#### **Sozialversicherungssonderbeitrag (SVSB)**

#### **Diese darf auf PERSONEN-Niveau nicht verändert werden!**

- Ein Transfer zwischen den Arbeitnehmerzeilen ist möglich (z.B.: in der originalen Meldung wird die Person als Arbeiter und in der Änderungsmeldung als Angestellter angegeben).
- Bei einer "unerwünschten" Änderung des SVSB einer Person erfolgt eine Systemkorrektur.

#### Achtung:

Wenn eine Person keine Arbeitnehmerzeile mehr hat, wird der SVSB gelöscht und eine interne Anomalie beim LSS erzeugt.

Mit Dank an Herrn Villmer Bucom and the Bucom Bucom Bucom Bucom Bucom Bucom Bucom Bucom Bucom Bucom Bucom Bucom Bucom Bucom Bucom Bucom Bucom Bucom Bucom Bucom Bucom Bucom Bucom Bucom Bucom Bucom Bucom Bucom Bucom Bucom Bu (IT Systemarchitekt beim sozialen Sekretariat Acerta) Kommunikationsbüro und an Frau Lucas (Koordinationsmanagement soziales Sekretariat Partena)

# **2. Der Änderungsbericht**

Der Änderungsbericht einer Änderungsmeldung muss gut verstanden und interpretiert werden.

Nachstehend finden Sie eine Übersicht über die Punkte, die in einem Änderungsbericht enthalten sind:

"Last situation part":

° enthält Schlüssel der AN-Zeile + alte Versionsnummer

- "Declared part":
	- ° enthält die Änderungsmeldung selbst mit den durch das LSS bestimmten Aktionscodes (siehe die betreffenden heutigen Undeutlichkeiten) und der neuen Versionsnummer
- "Corrected part":
	- ° enthält die Korrekturen der Änderungsmeldung (falsche Berechnung einer Ermäßigung usw.). Dies kann mit den Korrekturen einer originalen Meldung verglichen werden.

# **Wie bestimmt das LSS die Aktionscodes?**

Die Änderungsmeldung wird an die originale Meldung gekoppelt. Danach wird ein Vergleich anhand logischer Schlüssel angestellt.

Die logischen Schlüssel werden durch das LSS verwendet, um die Aktionscodes zu bestimmen:

- ◆ Bei einem neuen logischen Schlüssel wird ein neuer Block erstellt und eventuell ein bestehender Block gelöscht;
- ♦ wenn Nicht-Schlüssel-Felder geändert werden, ist der Aktionscode für den Block: "Änderung".

Die logischen Schlüssel sind:

- Beschäftigung der Arbeitnehmerzeile: kein Berufsidentifikator; die Identifizierung einer Beschäftigung wird über die Versionsnummer der letzten Situation in DB DmfA erfolgen, so dass diese Versionsnummer korrekt bestimmt werden muss (siehe weiter oben);
- Leistung der Beschäftigung der Arbeitnehmerzeile: Leistungscode innerhalb einer Beschäftigung
- Zahlung der Beschäftigung der Arbeitnehmerzeile: Zahlungscode + Zahlungsfrequenz der Prämie + Prozentsatz + Zahlungsprozentsatz auf Jahresbasis innerhalb einer Beschäftigung
- • Ermäßigung Beschäftigung: Ermäßigungscode innerhalb einer Beschäftigung
- Geschuldeter Beitrag für die Arbeitnehmerzeile: Arbeitnehmercode Beitrag + Beitragstyp
- Ermäßigung Arbeitnehmerzeile: Ermäßigungscode
- Detail Ermäßigungsangaben: Eintragungsnummer der Arbeitsordnung
- Entschädigung für Arbeitsunfälle/Berufskrankheiten: Art der Leistung + Grad der Unfähigkeit
- • Beitrag für Frühpensionierten: Beitragscode für frühpensionierten Arbeitnehmer

# **Beispiel:**

- • Originale Meldung: zwei Zahlungen mit Code 1 (1000 Euro) und 3 (100 Euro)
- Erstes Update: Zwei Zahlungen mit Code 1 (1010 Euro) und 4 (50 Euro)
- Änderungsbericht: drei Zahlungen mit Code 1 (1010 Euro geändert), Code 3 (100 Euro gelöscht) und Code 4 (50 Euro - erstellt)

# **3. Tests**

Nachstehend finden Sie zwei Möglichkeiten, um die Tests durchzuführen:

## **Möglichkeit 1**

Test trennen

- ° Erstellen einer neuen originalen Meldung: Dieses Verfahren ist normalerweise bereits fertig gestellt.
- ° Ergänzen der neuen originalen Meldung um Aktionscodes und Versionsnummern: Dies ist ein neues Modul und muss deshalb gründlich getestet werden.

## Tipp:

Zum Erstellen einer neuen originalen Meldung empfiehlt es sich, NICHT vom Lohnberechnungssystem auszugehen, sondern eine manuelle Meldung zu erstellen.

Dies scheint nicht einfach zu sein, es ist aber sehr leicht, die Daten (AN-Zeilen, BS-Zeilen usw.) einer Person zu einer anderen Person zu kopieren und so eine korrekte Meldung zu erstellen (Ihre Meldung ist (fast) sicher korrekt, Sie verlieren deshalb viel weniger Zeit mit der Analyse von Berichten: Alle Fehler sind auf die neuen Funktionalitäten zurückzuführen und müssen deshalb analysiert werden).

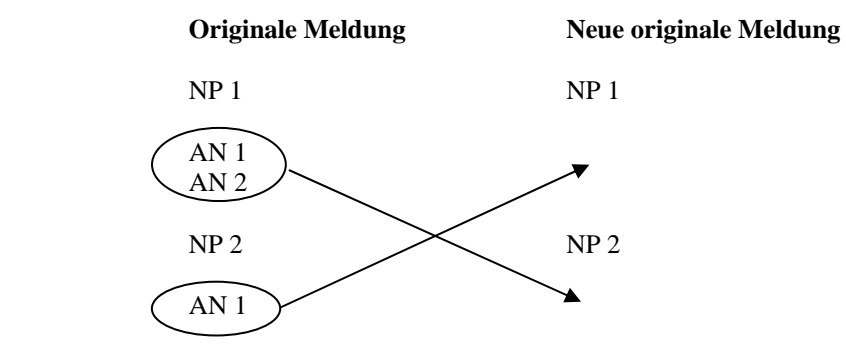

# **Möglichkeit 2**

Die andere Möglichkeit besteht darin, eine vollständige Änderungsmeldung ab der Chronik der Erstellung oder Testfälle zu simulieren. So kann die vollständige interne Informatikkette getestet werden, die zum Erstellen und Senden der Änderungsmeldung führt.

In der Praxis läuft es darauf hinaus, dass eine zweite originale Meldung erstellt und diese mit der ersten verglichen wird. Die Unterschiede werden entfernt und die PIDs und Versionsnummern hinzugefügt.

Es ist interessant, folgende Punkte zu testen:

- Ändern von Tagen, Stunden, Leistungen
- Ändern von Stundenplan und Arbeitszeit
- Einen Arbeiter in einen Angestellten ändern und umgekehrt
- Löschen und erneutes Erstellen eines Arbeitnehmers infolge eines INSS-Fehlers (! Löschen = Löschen einer Arbeitnehmerzeile)
- Erstellen, Löschen von verschiedenen aufeinander folgenden Verträgen im Laufe eines Quartals (= Erstellen, Löschen von 1 oder mehreren Beschäftigungszeilen)
- Erstellen und Löschen von Ermäßigungen, die an die Beschäftigungs- oder Arbeitnehmerzeile gebunden sind
- Berichtigung oder Erstellung eines Beitrags, der nicht an eine natürliche Person gebunden ist (Gruppenversicherung, Beitrag für Urlaubsgeld usw.)
- Änderungen ändern wie Rückkehr zur originalen Meldung.

Mit Dank an Herrn Villmer Bucom and the Bucom Bucom Bucom Bucom Bucom Bucom Bucom Bucom Bucom Bucom Bucom Bucom Bucom Bucom Bucom Bucom Bucom Bucom Bucom Bucom Bucom Bucom Bucom Bucom Bucom Bucom Bucom Bucom Bucom Bucom Bu

(IT Systemarchitekt beim sozialen Sekretariat Acerta) Kommunikationsbüro und an Frau Lucas (Koordinationsmanagement soziales Sekretariat Partena)

und einige absurde Fälle erstellen, um zu sehen, wie das System reagiert...

# **4. Schlussfolgerungen**

Man muss das Geheimnis der Änderungsmeldung lüften: Sie ist eine originale Meldung, die "angereichert" wurde. Man muss gut über seine eingehenden Berichte informiert sein und sie gut interpretieren können.